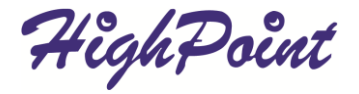

# **RocketU 1344A**

#### PCIe 3.0 to Quad Port USB 3.1 HBA

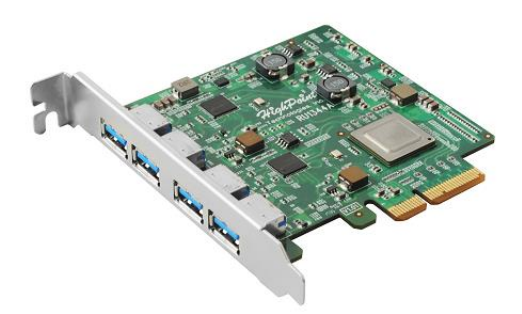

## **Quick Installation Guide V1.0**

## **Table of Contents**

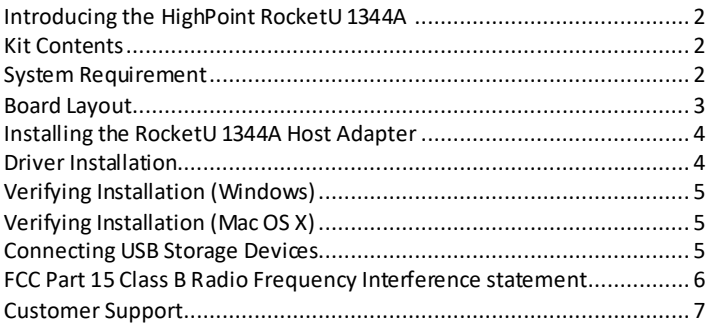

## <span id="page-2-0"></span>**Introducing the HighPoint RocketU 1344A**

The RocketU 1344A is a 4-Channel USB 3.1 10Gb/s PCIe 3.0 x4 host adapter. It can be easily installed into any PCIe x4, x8 or x16 slot, and is natively supported by the latest versions of Windows, Mac OS, and Linux distributions.

#### **Backwards Compatible with USB 3.0/2.0 Devices**

In addition to high-performance USB 3.1 storage devices, the RocketU 1344A is backward capable with industry standard USB 3.0 and USB 2.0 peripherals such as hubs, card readers and interface devices.

#### <span id="page-2-1"></span>**Kit Contents**

- RocketU 1344A host controller
- Quick Installation Guide

#### <span id="page-2-2"></span>**System Requirement**

- PC with Windows 8.1 and later
- Mac OS 10.10 and later

## <span id="page-3-0"></span>**Board Layout**

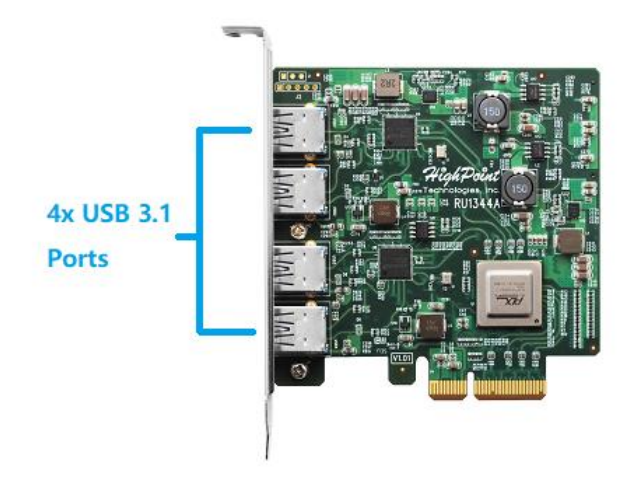

## <span id="page-4-0"></span>**Installing the RocketU 1344A Host Adapter**

*Note: Make sure the system is powered-off before installing the host adapter.*

- 1. Open the system chassis and locate an unused PCI-Express (x4, x8 or x16) slot.
- 2. Remove the PCI-Express slot cover.
- 3. Gently insert the RocketU 1344A into the PCI-Express slot, and secure the bracket to the system chassis.
- 4. After installing the adapter, attach the USB device with USB cables.
- 5. Close and secure the system chassis.

## <span id="page-4-1"></span>**Driver Installation**

**Windows Platforms:** The RocketU 1344A is natively supported by Windows 8 and later (no driver installation is required).

**Mac OS:** The RocketU 1344A is natively supported by Mac OS 10.10 and later (no driver installation is required).

## <span id="page-5-0"></span>**Verifying Installation (Windows)**

- 1. Open Device Manager.
- 2. Expand the 'Universal Serial Bus Controllers' entry.
- 3. If the driver is installed properly, an "ASMedia xHCI Controller" entry should be displayed.
	-
	- > System devices
	- $\vee$  Universal Serial Bus controllers
		- ASMedia USB 3.1 eXtensible Host Controller 1.10 (Microsoft)
		- ASMedia USB 3.1 eXtensible Host Controller 1.10 (Microsoft)
		- **Generic USB Hub**
		- Intel(R) USB 3.0 eXtensible Host Controller 1.0 (Microsoft)
		- USB Composite Device
		- USB Root Hub (xHCl)
		- USB Root Hub (xHCl)
		- USB Root Hub (xHCl)

## <span id="page-5-1"></span>**Verifying Installation (Mac OS X)**

- 1. Open the system hardware PCI list.
- 2. Verify if the driver is installed properly for the "pci1b21,2142" USB eXtensible Host Controller.

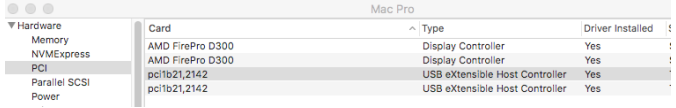

## <span id="page-5-2"></span>**Connecting USB Storage Devices**

- 1. Power on the system.
- 2. Connect the USB device to the HighPoint RocketU HBA with a USB cable.
- 3. For hard drives or enclosures, allow the device to spin up for a few moments. Once the devices are ready, they will be recognized by the operating system and can be accessed as needed.

## <span id="page-6-0"></span>**FCC Part 15 Class B Radio Frequency Interference statement**

This equipment has been tested and found to comply with the limits for a Class B digital device, pursuant to part 15 of the FCC Rules. These limits are designed to provide reasonable protection against harmful interference in a residential installation. This equipment generates uses and can radiate radio frequency energy and, if not installed and used in accordance with the instructions, may cause harmful interference to radio communications. However, there is no guarantee that interference will not occur i n a particular installation. If this equipment does cause harmful interference to radio or television reception, which can be determined by turning the equipment off and on, the user is encouraged to try to correct the interference by one or more of the following measures:

- Reorient or relocate the receiving antenna.
- Increase the separation between the equipment and receiver.
- Connect the equipment into an outlet on a circuit different from that to which the receiver is connected.
- Consult the dealer or an experienced radio/TV technician for help.

Modifications not expressly approved by the manufacturer could void the user's authority to operate the equipment under FCC rules. This device complies with part 15 of the FCC Rules. Operation is subject to the following two conditions: (1) this device may not cause harmful interference, and (2) this device must accept any interference received, including interference that may cause undesired operation. European Union Compliance Statement This Information Technologies Equipment has been tested and found to comply with the following European directives:

- European Standard EN55022 (1998) Class B
- European Standard EN55024 (1998)

## <span id="page-7-0"></span>**Customer Support**

If you encounter any problems while utilizing this or any other HighPoint Technologies, Inc. product, feel free to contact our Customer Support Department.

Web Support: http://www.highpoint-[tech.com/websupport/](http://www.highpoint-tech.com/websupport/)

HighPoint Technologies, Inc. websites: [http://www.highpoint](http://www.highpoint-tech.com/)-tech.com

© Copyright 2017 HighPoint Technologies, Inc. All right reserved.